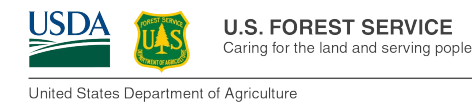

# SCRIPT FOR CREATING A TILE PACKAGE FROM AN IMAGE SERVICE

Script created on 10/31/2018 by Mark Nigrelli (4FRI GIS Specialist)

### DESCRIPTION

This script automates the process for creating a tile package from an image service for a specified area of interest. The resulting tile package can be used to side load onto a tablet for use with the Collector app.

**NOTE: THE IMAGE SERVICE MUST HAVE A TILE CACHE BUILT.** 

*To check if the image service has a tile cache:*

- *1. Load the image service directly into ArcMap*
- *2. Right click on the layer in the Table of Contents*
- *3. Check that the Enable Cache View Mode is not greyed out*

#### INPUTS

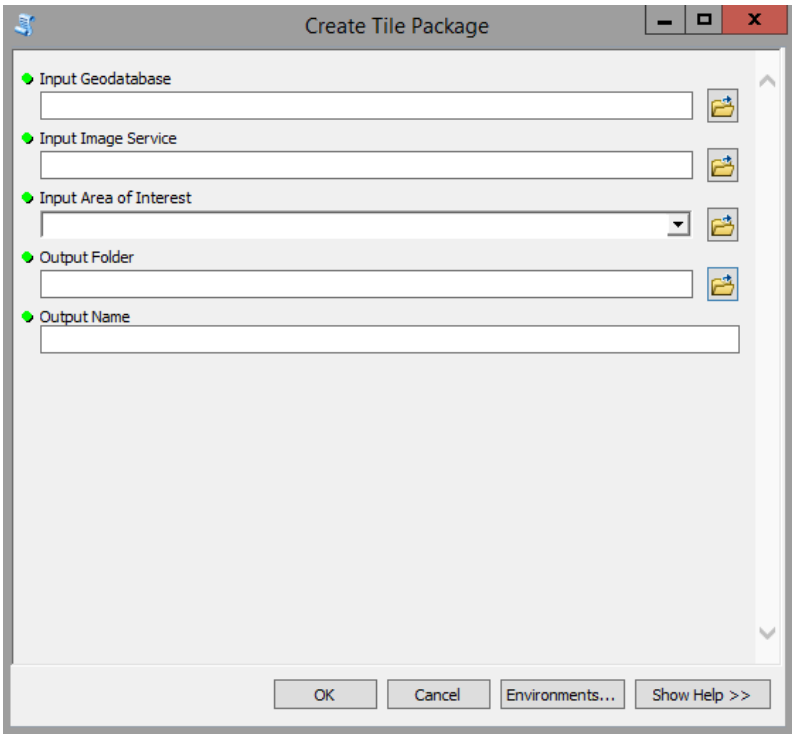

**Input Geodatabase** *{File Geodatabase}* – File geodatabase where the mosaic dataset will be created. **Input Image Service** *{Image Service}* – Image service such as NAIP or PBS GeoTIFF

• Forest Service Image Server – https://image-services-gtac.fs.usda.gov/arcgis/services

**Input Area of Interest** *{Feature Layer}* – Area of interest polygon or polygons (can be a selection)

**Output Folder** *{Folder}* – Folder where the tile cache and tile package will be created.

**Output Name** *{Text}* – Name for the mosaic dataset, tile cache, and tile package.

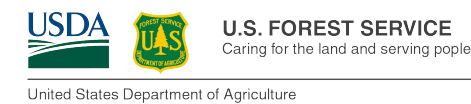

# SCRIPT FOR CREATING A TILE PACKAGE FROM LIDAR MOSAIC DATASETS

Script created on 04/17/2019 by Mark Nigrelli (4FRI GIS Specialist)

## DESCRIPTION

This script automates the process for creating a tile package from an existing lidar mosaic dataset for a specified area of interest. The resulting tile package can be used to side load onto a tablet for use with the Collector app.

## INPUTS

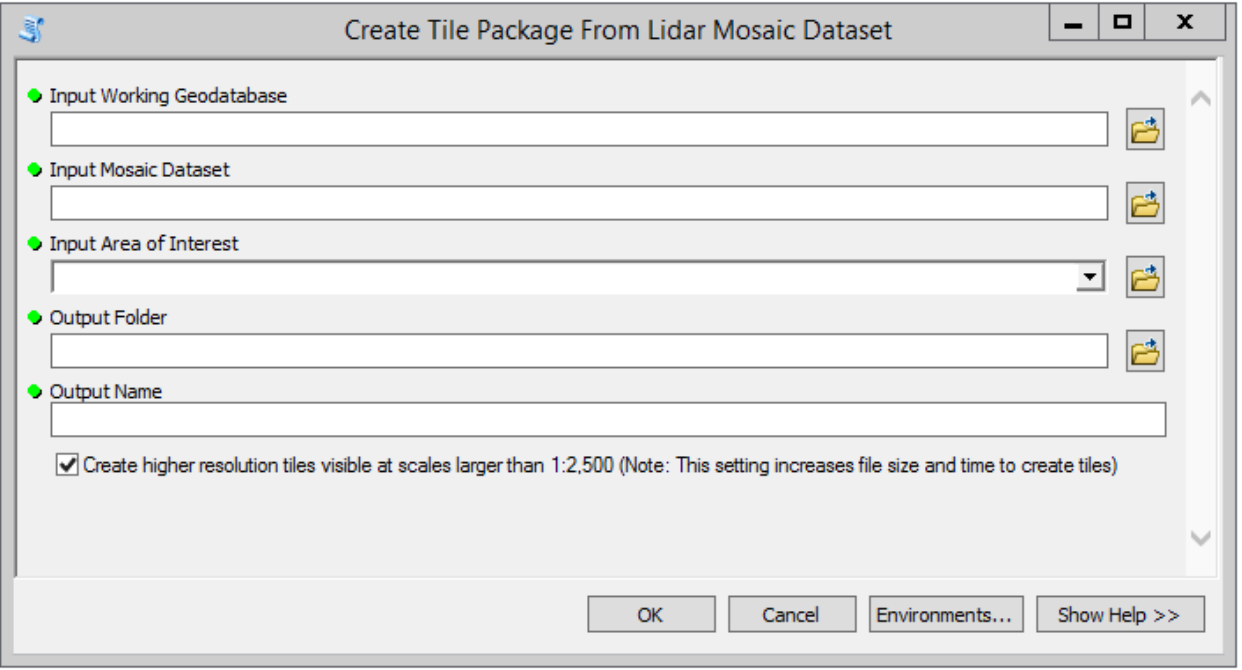

**Input Working Geodatabase** *{File Geodatabase}* – File geodatabase where area of interest will be saved.

**Input Mosaic Dataset** *{Mosaic Dataset}* – Mosaic dataset of lidar raster of interest

**NOTE: WHILE MOSAIC DATASETS CAN CONTAIN MULTIPLE PROCESSING TEMPLATES, THE TILE PACKAGE IS** 

**CREATED BASED ON THE DEFAULT PROCESSING TEMPLATE.** 

**Input Area of Interest** *{Feature Layer}* – Area of interest polygon or polygons (can be a selection)

**Output Folder** *{Folder}* – Folder where the tile cache and tile package will be created.

**Output Name** *{Text}* – Name for the mosaic dataset, tile cache, and tile package.

**Create higher resolution tiles** *{Check box}* – Creates an extra level of detail in the tile cache. Tiles are

visible when zoomed in beyond 1:2,500. (0.29m cell size)

#### **THIS SETTING CAN EXPONENTIALLY INCREASE THE FILE SIZE AND TIME TO CREATE TILES.**